## **Zeitmessanlage Rosentalhalle Handball**

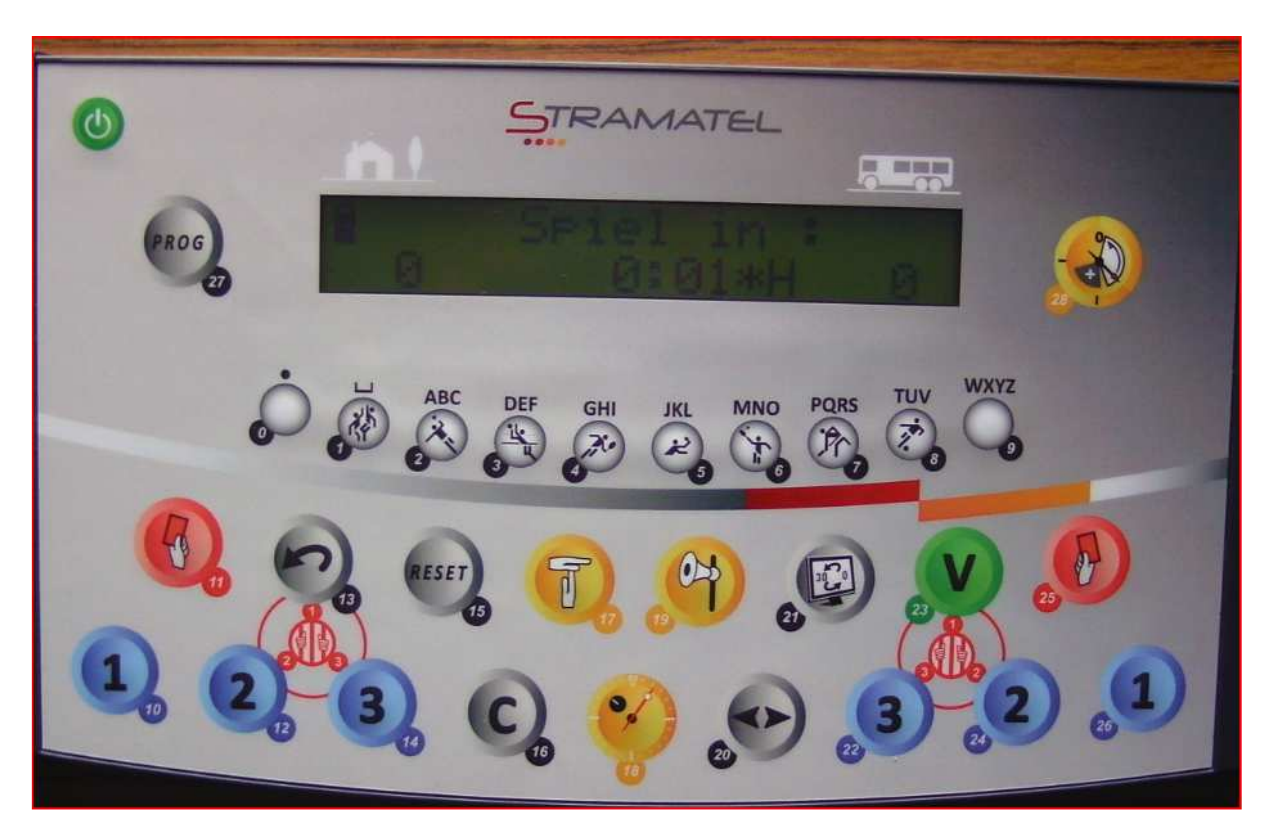

Einschalten der Uhr:

- 1. Einschalten mit grüner Taste links oben es erscheint die letzte Anzeige
- 2. Taste 16 + 15 gleichzeitig drücken, danach die Taste 27 (PROG)
- 3. Auswahl 0 (Taste 0) und anschließend Taste 1 öffnen (Anzeige Speichern Auswahl)
- 4. **Gespeichert für Handball** haben wir "Senioren" (Spielzeit 2 x 30 Minuten); "Jugend" (Spielzeit 2 x 25 Minuten); "Kinder" (Spielzeit 2 x 20 Minuten) – mittels Tasten 0 oder 9 kann man wechseln.
- 5. Gewünschte Bezeichnung für die Spielzeit mit der Taste 23 (V) bestätigen Grunddaten werden angezeigt und es erscheint die Vorlaufzeit "Spiel in..."
- 6. Mit Taste 28 (oben rechts) die Zeit zum Spielbeginn überspringen Daten für den Spielbeginn werden angezeigt.

## Starten eines neuen Spieles mit selber Spieldauer:

7. Taste 16 + 15 gleichzeitig drücken - Vorlaufzeit bis Spielbeginn wird angezeigt – mit Taste 28 überspringen – fertig.

## Starten eines neuen Spieles mit geänderter Spieldauer:

- 8. Taste 16 + 15 gleichzeitig drücken, danach die Taste 27 (PROG)
- 9. weiter mit Punkt 3

## Wenn eine komplette Neuprogrammierung gewünscht ist:

- 1. Taste 27 (PROG) auswählen
- 2. Auswahl 0 (Taste 0) und wieder Taste 0
- 3. Vorwärts laufen lassen = Taste 0
- 4. Zeit durchlaufend  $=$  Taste 9
- 5. Zeit **vor** Anfang des Spieles einstellen (Tasten 0 bis 9) und mit 23 (V) bestätigen
- 6. Auswahl der Halbzeitdauer mit Tasten 0 bis 9 einstellen und mit 23 (V) bestätigen
- 7. Auszeit (1 Minute) belassen und mit 23 (V) bestätigen
- 8. Anzeige Auszeit mit Taste 9 bestätigen
- 9. Verlängerung mit (5 Minuten) einfach mit 23 (V) bestätigen
- 10. Grunddaten werden kurz angezeigt und Spielstart mit Taste 9 bestätigen
- 11. Anzeige "Spiel in ..." erscheint Zeit ablaufen lassen (Taste 18) oder mit Taste 28 überspringen - Spiel kann beginnen